# **Adaptateur mobile Dell USB-C DA310**

## **Guide d'utilisation**

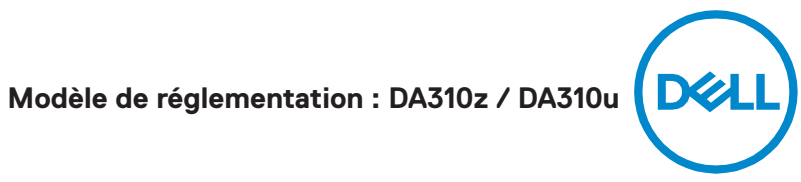

### **Remarques, mises en garde et avertissements**

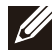

**REMARQUE: Une remarque indique les informations importantes qui vous aident à mieux utiliser votre PC.**

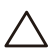

**MISE EN GARDE! Une MISE EN GARDE indique soit un dommage potentiel au matériel, soit une perte de données et vous indique comment éviter le problème.**

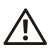

**AVERTISSEMENT: Un AVERTISSEMENT indique un risque de dommages matériels, de blessures ou de décès.**

**© 2021 Dell Inc. ou ses filiales. Tous droits réservés. Dell, EMC et les autres marques sont des marques commerciales de Dell Inc. ou de ses filiales. Les autres marques commerciales peuvent être des marques commerciales de leurs propriétaires respectifs.**

**2021-01**

**Rev. A00**

# Table des matières

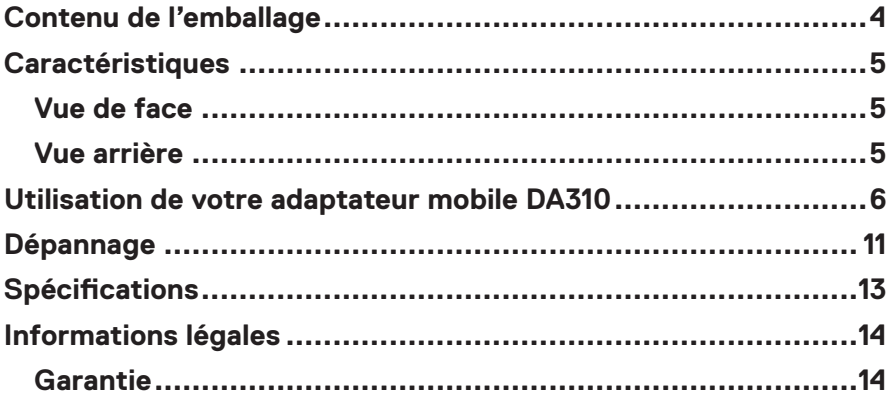

## <span id="page-3-0"></span>**Contenu de l'emballage**

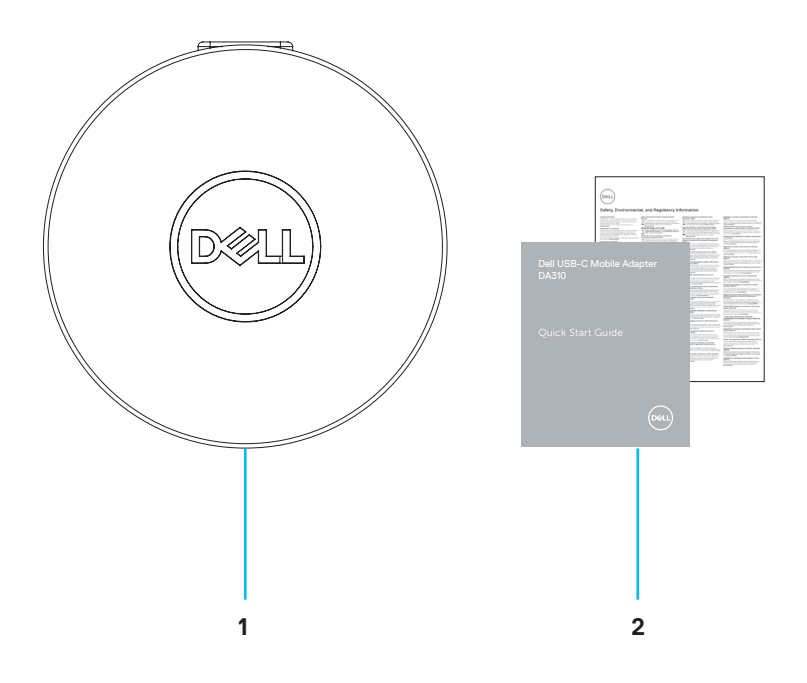

**1 Adaptateur mobile Dell USB-C DA310 2 Documents**

## <span id="page-4-0"></span>**Caractéristiques**

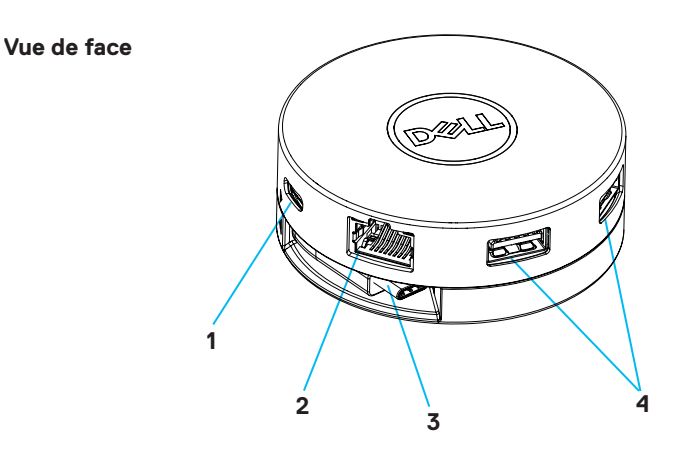

- **1 Port USB 3.2 Gen 2 (10 Gbps) 2 Port ethernet USB-C**
- **3 Câble USB-C**

**4 Ports USB 3.2 Gen 2 (10 Gbps) USB-A**

**Vue arrière**

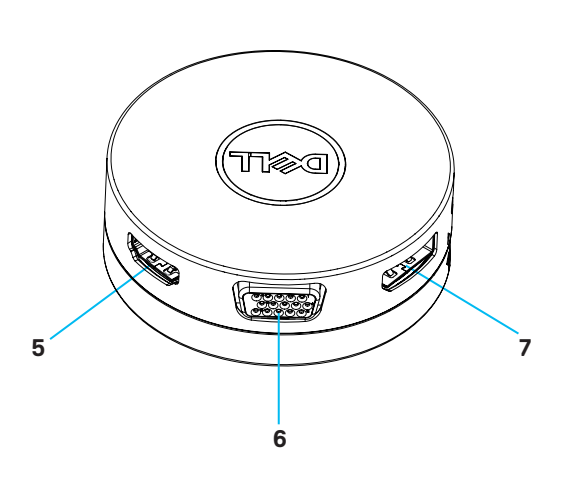

**5 Port HDMI**

**6 Port VGA**

**7 Port d'affichage**

### <span id="page-5-0"></span>**Utilisation de votre adaptateur mobile DA310**

**1. A l'aide vos doigts, tenez la partie inférieure du DA310.**

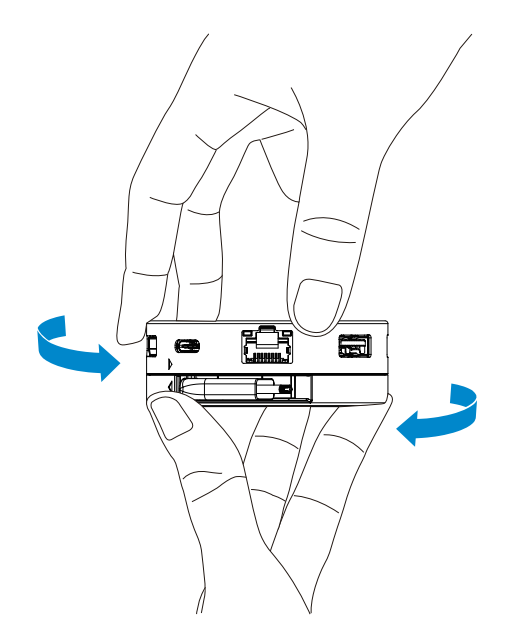

**2. Avec le câble USB-C face à vous, tournez la partie supérieure pour libérer le câble USB C.**

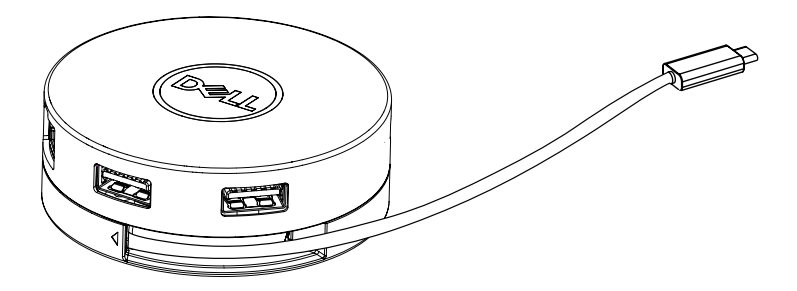

**3. Connectez le câble USB-C de votre DA310 au port de foudre (15W) ou au port USB-C (Display Port Alt Mode, 15W ou 7,5W) de votre PC. L'image ci-dessous montre le DA310 connecté à plusieurs périphériques sans source d'alimentation externe.**

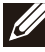

**REMARQUE : DA310 peut supporter uniquement 1 affichage à un moment précis.**

### **Sans alimentation électrique** 4 affiche ( choisir 1) R.  $\blacksquare$ Dual USB-A USB-C **15 W 15 W** D **15 W / 7.5 W** 7.5w  $\overline{H}$  /  $\hat{a}$  /  $\hat{b}$ USB-C / Dual USB-A

**4. Le DA310 prend en charge une puissance de transmission allant jusqu'à 90 W lorsqu'il est connecté au port de foudre ou USB-C (Display Port Alt Mode) de votre PC. L'alimentation peut être fournie par l'adaptateur d'alimentation USB-C ou par l'écran USB-C avec une capacité d'alimentation qui prend en charge la fonction de charge. Les deux images suivantes montrent le DA310 connecté à une source d'alimentation externe via l'adaptateur d'alimentation USB-C ou le moniteur USB-C.**

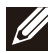

**REMARQUE : DA310 peut supporter uniquement 1 affichage à un moment précis.**

**Avec le passage de l'alimentation électrique via l'adaptateur d'alimentation USB-C**

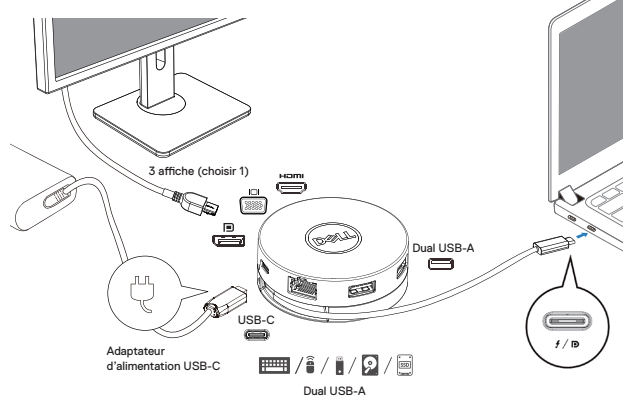

**Avec le passage de l'alimentation électrique via le moniteur USB-C.**

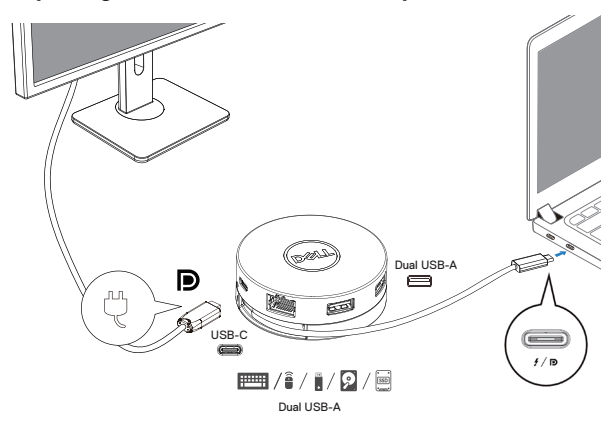

**5. Les ports d'affichage DA310 et le port ethernet supportent la puissance FRS (Fast Role Swap).**

**(a) Si DA310 est connecté à un PC et un adaptateur de puissance USB-C, et l'utilisateur choisit de déconnecter l'adaptateur d'alimentation USB-C du DA310, il commutera la source d'alimentation de l'adaptateur d'alimentation USB-C instantanément sans affecter la fonctionnalité des ports d'affichage du port ethernet.**

**(b) Si DA310 est connecté à un PC et le moniteur USB-C avec l'alimentation, et l'utilisateur choisit de déconnecter le moniteur USB-C du DA310, cela commutera la source d'alimentation à partir du moniteur USB-C au PC instantanément sans affecter la fonctionnalité du port ethernet.**

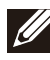

**REMARQUE: Les ports ethernet et d'affichage sur DA310 ne supportent pas FRS (Fast role swap). Les ports USB ne supportent pas FRS.**

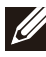

**REMARQUE: FRS est fonctionnel sur DA310 uniquement si le PC connecté supporte FRS.**

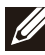

**REMARQUE : La fiche USB -C doit être connecté au PC avec la certification UL, IEC.**

**Avec le passage de l'alimentation électrique via l'adaptateur d'alimentation USB-C.**

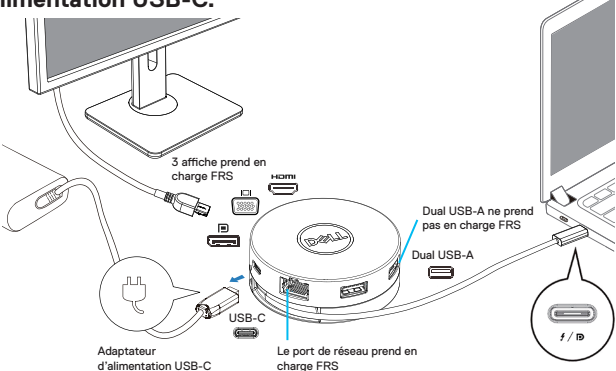

**Avec le passage de l'alimentation électrique via le moniteur USB-C.**

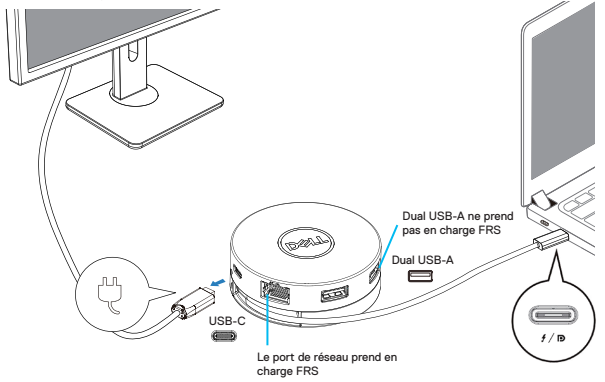

#### **6. Affichage DA310**

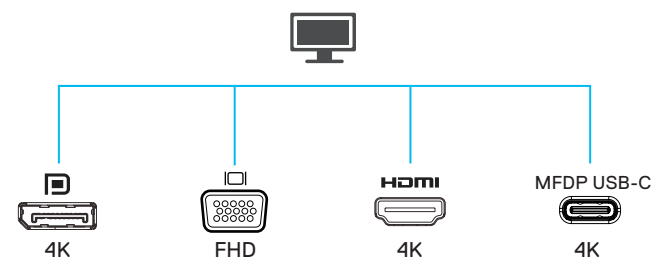

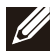

**REMARQUE: DA310 prend en charge un seul affichage à la fois.**

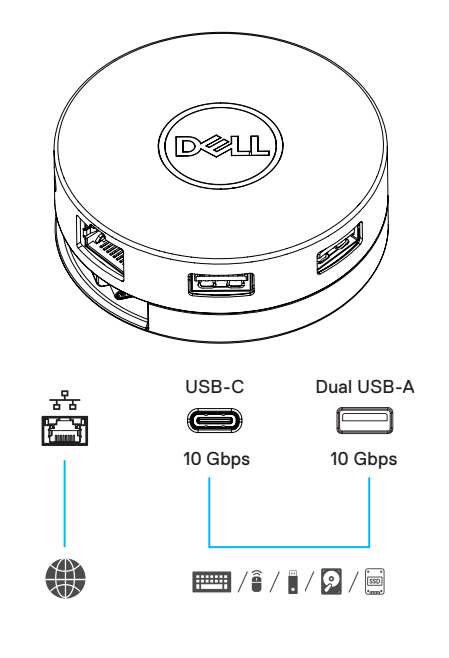

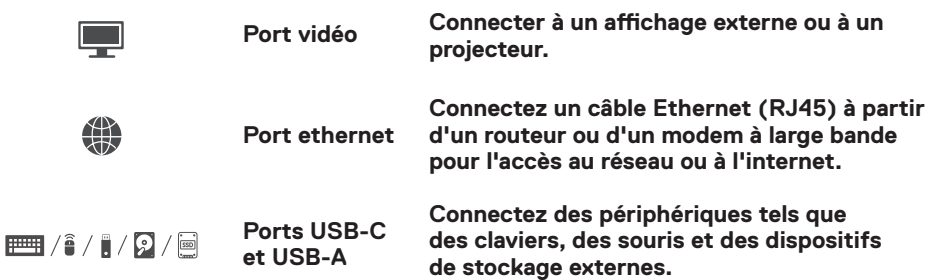

# <span id="page-10-0"></span>**Dépannage**

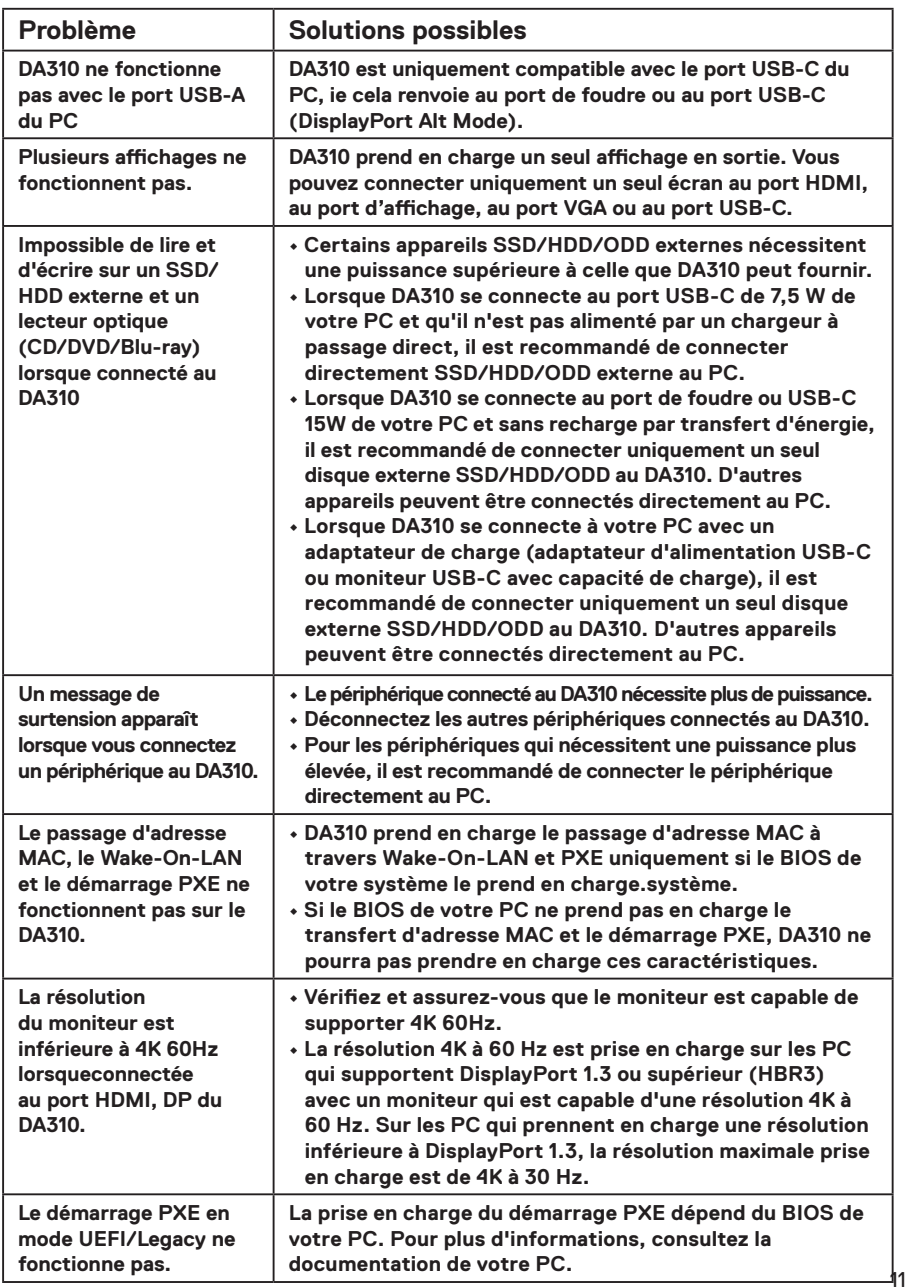

# **Dépannage**

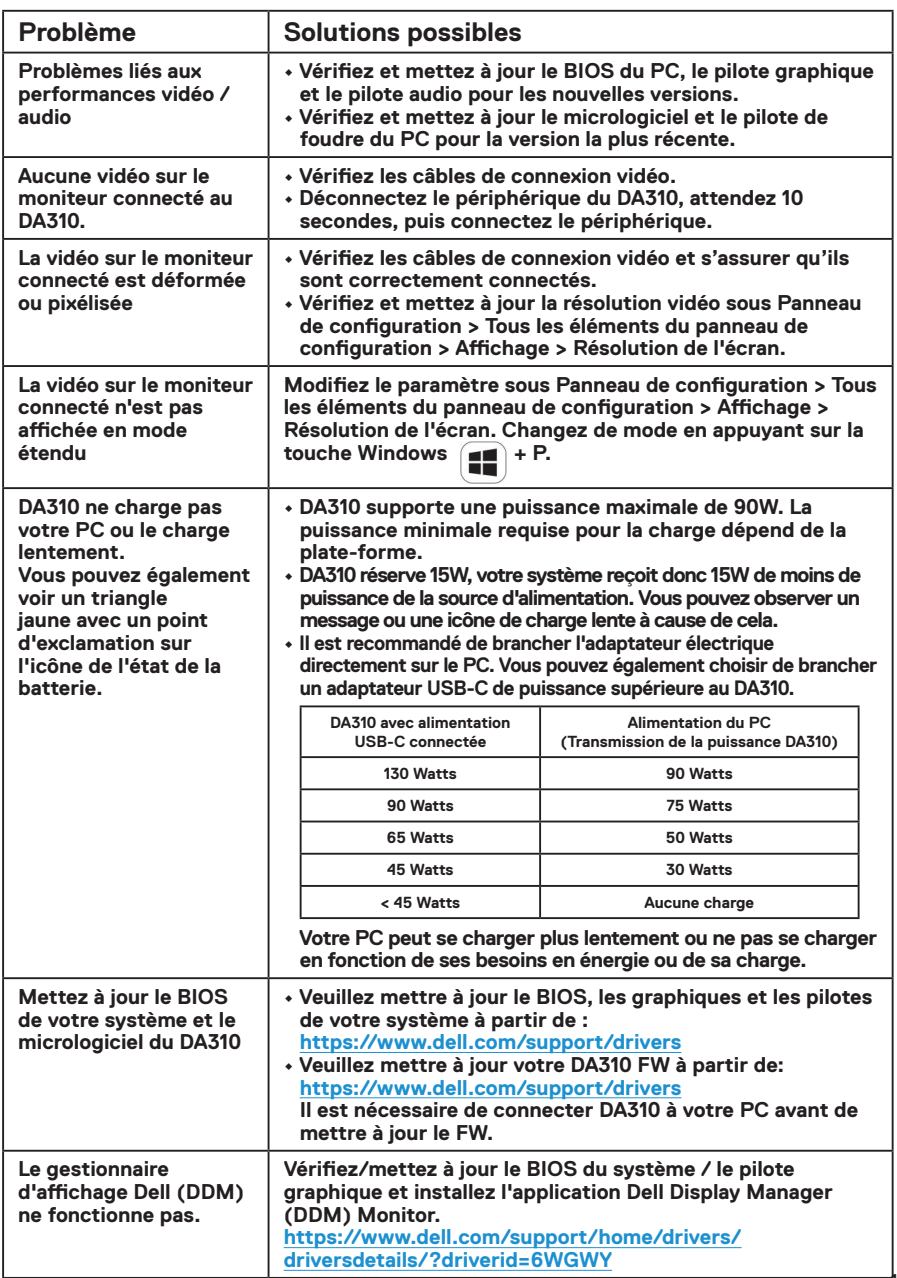

# <span id="page-12-0"></span>**Spécifications**

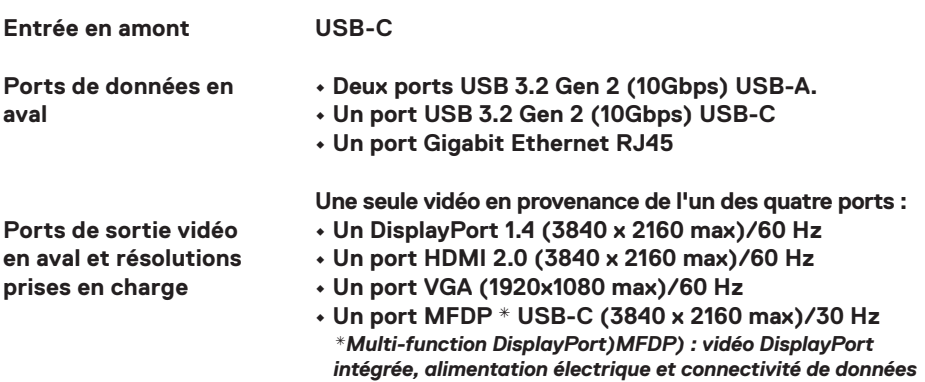

**REMARQUE: La résolution 4K à 60 Hz est prise en charge sur les PC qui ont DisplayPort 1.3 ou supérieur avec un écran capable d'une résolution de 4K à 60 Hz. Sur les PC qui prennent en charge une résolution inférieure à DisplayPort 1.3, la résolution maximale prise en charge est de 4K à 30 Hz.**

*USB 3.2 Gen 2 via un port USB-C.*

**REMARQUE: La différence entre DA310z et DA310u se trouve uniquement au niveau du fabricant. Fabricant de DA310z: BizLink (Kunshan) Co., Ltd.** 

**Fabricant de DA310u: Luxshare Precision Industry Co., Ltd.**

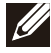

**REMARQUE: DA310 est rétrocompatible avec les périphériques USB 3.1/ USB 3.0 Gen 1 & Gen 2, et USB2.0/USB 1.1.**

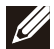

#### **REMARQUE: Alimentation des ports USB en aval du DA310**

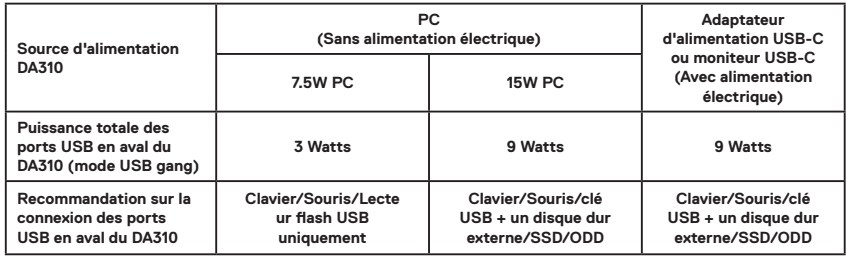

**Exigences recommandées pour le système Système d'exploitation supporté**

- **Windows10 64 bits**
- **Mac OS 10.15 .6**
- **Chrome OS 83.0.4103.19**
- **Ubuntu 20.04**
- **RHEL 8**

**Température de fonctionnement** **Produit fonctionnant à une température ambiante maximale de 35°C.**

### <span id="page-13-0"></span>**Garantie**

### **Garantie limitée et politiques de retour**

**Les produits de la marque Dell sont assortis d'une garantie matérielle limitée de 3 ans. Si vous les avez achetés avec un système Dell, il suivra la garantie du système.**

#### **Pour les clients américains :**

**Cet achat et l'utilisation que vous faites de ce produit sont soumis à l'accord de l'utilisateur final de Dell disponible à l'adresse**

**www.dell.com/terms. Ce document contient une clause d'arbitrage obligatoire.**

### **Pour les clients d'Europe, du Moyen-Orient et d'Afrique :**

**Les produits de marque Dell vendus et utilisés sont soumis à des droits juridiques applicables à la consommation nationale, aux termes de tout accord de détaillant de vente que vous avez conclu (qui s'appliquera entre le détaillant et vous) et aux termes du contrat de l'utilisateur final de Dell. Dell peut également fournir une garantie matérielle supplémentaire, tous les détails du contrat de l'utilisateur final et les modalités de garantie Dell sont disponibles à l'adresse www.dell.com. Sélectionnez votre pays dans la liste au bas de la page « d'accueil », puis cliquez sur le lien « termes et conditions » pour les modalités de l'utilisateur final ou le lien « support » pour les modalités de garantie.**

### **Pour les clients non américains :**

**Les produits de marque Dell vendus et utilisés sont soumis à des droits juridiques applicables à la consommation nationale, aux termes de tout accord de détaillant de vente que vous avez conclu (qui s'appliquera entre le détaillant et vous) et aux termes du contrat de l'utilisateur final de Dell. Dell peut également fournir une garantie matérielle supplémentaire, tous les détails du contrat de l'utilisateur final et les modalités de garantie Dell sont disponibles à l'adresse www.dell.com. Sélectionnez votre pays dans la liste au bas de la page « d'accueil », puis cliquez sur le lien « termes et conditions » pour les modalités de l'utilisateur final ou le lien « support » pour lesmodalités de garantie.**